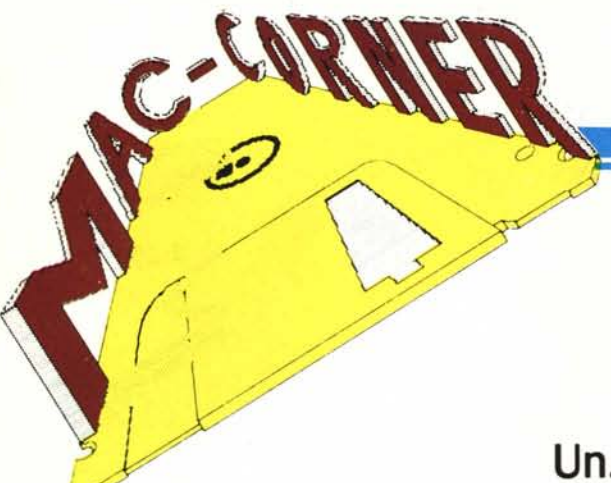

## **Quick Word**

#### **Un... generatore di abbreviazioni per Mac**

di Raffaello De Masi

*Il complemento naturale ed indispensabile del computer sono* i *programmi. Niente da obiettare! Man mano, però, che l'utente si raffina, scopre che oltre*  $q$ *uesti, ha bisogno di utility, mezzi destinati ad un più facile, agevole o semplice uso del computer stesso. Passa il tempo, e, poiché l'appetito vien mangiando,* ci *si comincia a chiedere se non* ci *sia qualcosa che* ci *consenta di aiutarci, ancora di più, nel nostro lavoro, magari essendo ancor più specializzata degli stessi programmi ed utility. Probabilmente a ciò hanno pensato gli estensori di «Quickword», il pacchetto di cui parliamo stavolta, che veramente rappresenta lo status of art della pigrizia, di chi è tanto pigro da far sentire Nero Wolfe un emulo di Mennea o di Rocky Balboa. E non è tutto: Enterset, la casa che ha*

*messo a punto Quickword per Macintosh pare proprio che abbia <sup>a</sup> cuore* i*deboli di dita: esiste un altro pacchetto, che proveremo prossimamente, che pare fatto apposta per essere adottato da chi ha deciso di riposare, lavorando alla tastiera di un computer.*

#### Il programma

Quickword è un desk accessory che, destinato a chi usa wp, come MacWrite, MSword, od altri, e più genericamente, a chi deve passare ore alla tastiera per operazioni di dattilografia, editing e, in ogni caso battitura di testi, consente di ridurre il tempo di digitazione utilizzando una scappatoia della tastiera che tra poco illustreremo. In pratica Quickword crea tavole

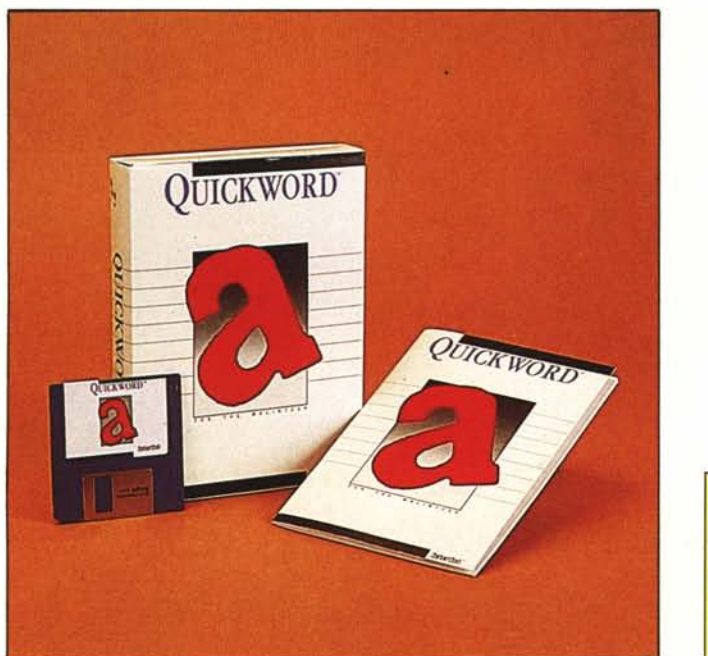

Quick Word vers. 1.3 *di Enterset™ 410 Towsend St Suite 408 B San Francisco CA 94107 prezzo US 49.95* generali o personalizzate di abbreviazioni per parole, frasi, formule e, in pratica, testo. In altre parole, Quickword controlla ogni cosa venga inserita dalla tastiera per verificare se quanto battuto corrisponda ad una abbreviazione, da esso conosciuta. In base a certe regole, semplici ed immediate, che vedremo, Quickword trasforma ogni abbreviazione, introdotta dalla tastiera, immediatamente, nel suo significato completo, all'interno del documento o dell'applicazione.

In particolare Quickword consente di risparmiare tempo eliminando la necessità di ribattere formule ripetitive, frasi e parole di uso frequente. Il tutto, come dicevamo, non solo in operazioni di wp, ma anche di database, fogli elettronici, stesura di programmi in linguaggi evoluti, ecc. Ciò non si riduce, comunque, solo a frasi stereotipe; è possibile inserire notazioni variabili, come data e tempo, sia come abbreviazione stessa, sia, e la cosa ci pare ben complessa, come parte di un'ulteriore abbreviazione.

La struttura di Quickword è abbastanza semplice: essa si basa sull'utilizzo di tavole, in particolare di tavole di espansione e di abbreviazione. Una tavola Quickword si divide in due parti: quella a sinistra, che contiene le abbreviazioni, o le parole in codice, quella a destra che accoglie invece le espansioni, vale a dire la frase, parola, paragrafo corrispondente. È possibile costruirsi più tavole, a seconda delle esigenze, e non necessariamente tavola e documento su cui stiamo lavorando devono risiedere sullo stesso dischetto.

Entriamo un po' più a fondo nella struttura, e cominciamo definendo più precisamente le due parti di cui abbiamo appena parlato. Una abbreviazione consiste di uno o più (al massimo 4) caratteri alfanumerici; è possibile usare praticamente tutti quelli presenti sulla tastiera, tranne alcuni, pochi, come lo spazio, il punto fermo, ed altri il cui elenco è fornito a parte. Non viene fatta differenza tra caratteri maiuscoli e minuscoli.

Viceversa, una espansione è un insieme pressoché illimitato di caratteri, qualunque essi siano, ed in qualsiasi formato. Inoltre è possibile andare da una sola parola fino al più elaborato testo, anche distinto in più righe e paragrafi. Caratteri maiuscoli e minuscoli vengono, qui, distinti.

#### L'installazione

Quickword funziona con tutti i Macintosh presenti sul mercato (128, 512 e Plus). E un desk accessory e per tale ragione, compare sotto il menu «mela». Pertanto, prima di poterlo usare, è necessaria la sua installazione.

La procedura d'inserimento quale accessorio di scrivania è del tutto analoga a quella descritta nel manuale Mac. Il dischetto master contiene già la più aggiornata versione del Font/ DA Mover. L'installazione avviene lanciando questo programma e trasferendo dalle finestre del Mover propriamente detto il file Quickword. Il file occupa circa 11000 byte, non è, perciò, quello che si può dire un file magrolino, e porrà qualche problema agli smanettoni del sistema operativo, soprattutto quando questo, specie con

driver da 400K, viene sovraccaricato di font di caratteri ed altre cineserie. Effettuata l'installazione, ritorniamo in sistema operativo: il menu mela conterrà l'accessorio Quickword.

Occorre vedere adesso come usare l'accessorio. Possiamo inserire un'abbreviazione (da una a quattro lettere) semplicemente battendola e facendola seguire da uno spazio bianco o da un TAB. Alla ricezione di uno di questi caratteri Quickword considera terminata la abbreviazione e salta alla colonna destra, che occupa gran parte della finestra stessa. È da notare che la lunghezza di 4 caratteri per le abbreviazioni è insuperabile: al battere della quinta lettera si ha un beep d'errore ed il carattere non viene accettato.

Siamo nella parte destra della finestra; battiamo adesso la corrispondente forma estesa della abbreviazione. Appena finito premiamo di nuovo TAB ed il cursore passa di nuovo alla parte sinistra, per accettare una nuova abbreviazione. Il lavoro è fatto. Una volta inserite le abbreviazioni nella finestra Quickword è possibile usarle semplicemente passando alla finestra dell'applicazione usata e battendole. Se la finestra d'applicazione è a tutta pagina, quella di Quickword scompare, ma non per questo non è attiva; occorre solo avere un po' di memoria e ricordare le abbreviazioni usate: può essere utile, talvolta, stringere la finestra superiore, per consentire di avere in visione ambedue le finestre contemporaneamente.

Per chiudere, è sufficiente srotolare di nuovo il menu, e scegliere «Quit Quickword». Se la tabella è stata appena creata, o sono state apportate correzioni a quella appena usata, compare la solita finestra di dialogo, con la richiesta «Save Table As».

Diamo un'occhiata agli altri comandi: abbiamo appena visto «Create Table», che consente l'apertura di una tabella nuova di zecca. Segue «Load Table», dal significato abbastanza intuitivo, visto che consente di caricare una tabella di abbreviazioni già esistente su dischetto (attenzione, non è necessario che la tabella sia sul dischetto di sistema, visto che la finestra di ricerca ci consente di scegliere disco; addirittura è possibile richiamare tavole presenti su dischetti diversi anche da quello dell'applicazione che si sta usando; la tavola verrà chiamata ed il dischetto per così dire estraneo, verrà espulso e non più richiesto fino alla fine della sessione, per caricare eventuali modifiche alla tabella Quickword stessa, se queste sono state fatte).

«Close Table», ancora, consente di chiudere la tavola anche durante il corso della sessione stessa, ad esempio nella ipotesi, che per la verità non ci pare molto probabile, di dover caricare una nuova tavola. L'uso di «Save Table As» ci pare abbastanza ovvio,

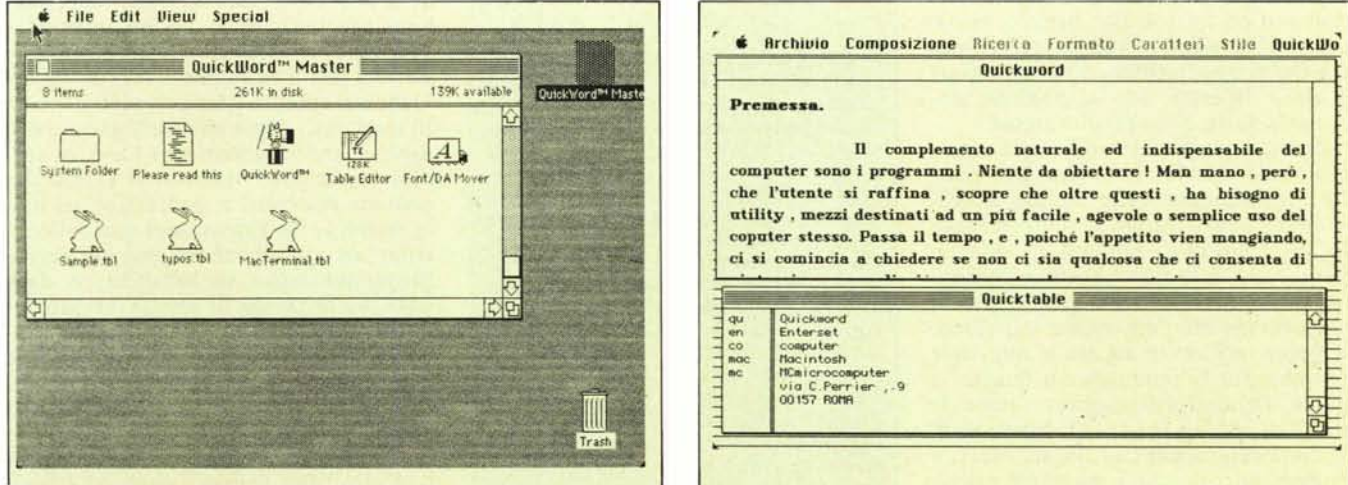

Il contenuto del dischetto fornito nel package: si notino i differenti programmi finalizzati il primo al Mac 512 e Plus, il secondo al Mac 128.

Tipica fase di editing con l'uso di Quickword; viene utilizzato Mac Write la cui finestra è stata accorciata in altezza per far posto alla tabella delle abbreviazioni.

MCmicrocomputer n. 57 - novembre 1986 137

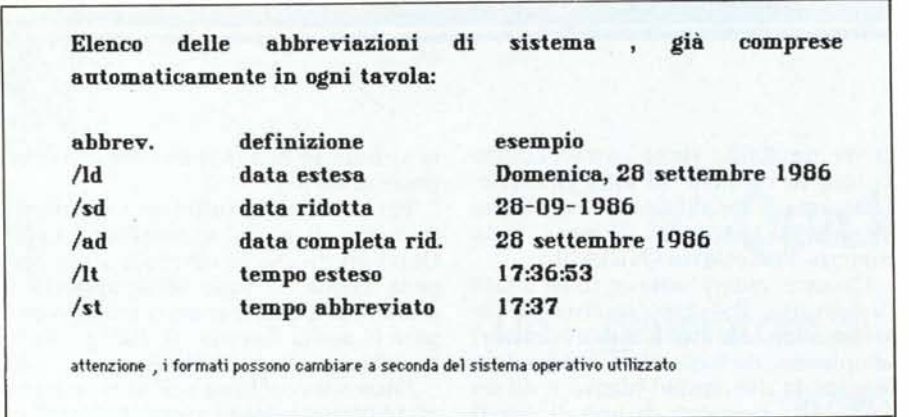

mentre «Quit Quickword» consente al sistema di lasciare l'accessorio e di ritornare alle primitive condizioni di menu di testa, con spazio libero a destra di «Stile».

Il terzo campo del menu Quickword è occupato da due opzioni: «Deactiva*tel* Activate» e «Hide tabel/Show Table». La prima (in default è valida l'opzione «Activate») consente di rendere attiva e di disattivare la corrente finestra Quickword: tanto per intenderei, potrebbe essere necessario rendere inattiva, senza chiuderla, la corrente finestra delle abbreviazioni, perché, nella lettera che stiamo battendo o nell'applicazione che stiamo utilizzando occorre battere sigle o parole utilizzate magari come abbreviazioni; «Deactivate» esclude la funzionalità della tavola Quickword, senza però disabilitarla. Una successiva selezione di «Activate» permetterà il successivo riutilizzo completo.

«HideTable/ShowTable» ha un significato ed un uso più banale. Serve solo a nascondere o riabilitare la finestra Quickword utilizzata; la scomparsa della finestra non impedisce, comunque, l'uso della tabella stessa.

Qualche parola, ancora, sulla struttura delle tavole: abbiamo già visto che l'inserimento delle coppie abbreviazione- espansione avviene nel modo più naturale, battendole direttamente alla tastiera. Le abbreviazioni appaiono nella tabella così come vi vengono inserite, ma niente impedisce di poter infilare in mezzo a due sigle una che più ci interessa; in questo la tavola Quickword supporta tutte le utility di editing proprie di Macintosh, ivi compresi i soliti Cut, Paste, ecc. C'è da dire, ancora, che è possibile creare espansioni di più di una linea. Ciò viene eseguito passando, tramite il RE-TURN, alla riga successiva escluden-

do, in corrispondenza nella seconda riga, qualunque sigla abbreviativa. In questa ottica non esiste limite alla grandezza della espansione corrispondente ad una sigla; in pratica l'unica limitazione è la memoria disponibile.

Avevamo detto all'inizio che il programma ammette delle abbreviazioni per così dire di tipo macro, vale a dire che ad esse corrispondono certe espansioni «intelligenti». È vero; Quickword ammette cinque abbreviazioni predefinite nel sistema stesso e che si applicano automaticamente appena Quickword è attivato.

Esse sono mostrate nella tabella acclusa. Utilizzando un sistema operativo italiano, la data viene visualizzata secondo le nostre regole, vale a dire con la corretta sequenza giorno-mese-anno. C'è da notare che è possibile inserire abbreviazioni data-giorno

Enterset ha recentemente aggiornato la sua versione di Quickword, che oggi si compone, come si vede dalla figure, di due programmi ben distinti, uno destinato al l28K ed un altro al Mac 512K e Plus: ciò ha consentito di differenziare due desk accessory diversi, di potenza diversa, in modo da non mortificare la potenza del prodotto. Le differenze si evidenziano soprattutto nella velocità di esecuzione della trasposizione, oltre che nella abilità e rapidità di creare e conservare tavole di grosse dimensioni. Ambedue i programmi sono comunque presenti sullo stesso disco. Le istruzioni aggiuntive specifiche per i due programmi, non presenti sul manuale, che considera il pacchetto in maniera indifferenziata, sono presenti in un file, del tipo «READ ME», di tipo testo, leggibile con un w.p. come MacWrite.

in altre abbreviazioni, predefinite dall'utente, ma non è possibile ulteriormente nidificare la cosa; a tutto c'è un limite!

C'è ancora da dire qualcosa a proposito dei delimitatori. Si definisce con delimitatore un carattere, come uno spazio od un punto, che avvisa Quickword di espandere una abbreviazione. Tanto per intenderei se avessimo definito con me l'abbreviazione di Macintosh, e ci trovassimo a battere MCmicrocomputer (si ricordi che Quickword non fa differenza tra maiuscole e minuscole), non si avrebbe alcuna espansione in quanto la sigla è compresa in una parola. Quickword cerca ed espande eventuali abbreviazioni solo se seguite da

- $-$  spaziatura
- $-$  tab
- $-$  return
- $-$  virgola  $(.)$  $-$  punto  $(.)$
- due punti (:)
- $-$  punto e virgola  $($ ;)
- apostrofo (')
- virgolette (")
- apostrofo rovescio (')
- punto esclamativo (!)
- punto interrogativo (?)

Le costanti predefinite Data-Tempo non hanno bisogno di delimitatore, in quanto si espandono automaticamente anche se comprese in una parola; attenzione, quindi!

#### **Conclusioni**

Quickword è davvero un eccellente desk accessory, uno di quelli che, sebbene specializzati. svolgono bene il lavoro che sono chiamati ad assolvere. Per chi usa il Mac per lavori di wp diviene sovente un prezioso aiuto, specie in quei casi, come abbiamo già notato, dove si rende necessario l'uso di formule ripetitive. Ma non si creda che esso sia riservato ai professionisti della tastiera; esso trova una sua collocazione ed un uso anche per chi scrive programmi, usa spreadsheet, o data base. Se le tavole di abbreviazione sono ben organizzate, con corrispondenze mnemoniche ben preparate, battere una lettera commerciale diviene lavoro di pochi minuti, il tutto, inoltre, con la certezza di poter godere di forme sintattiche ed ortografiche ineccepibili. Certo, non siamo ancora al riposo assoluto, ma che differenza tra oggi ed i tempi della mia vecchia Lettera 22 di tanti anni fa!

#### **Inside Macintosh**

La Apple Italiana *ha* provveduto recentemente a distribuire ai suoi concessionari e rivenditori una nuova edizione della sua raccolta di routine, raccolta che va sotto il nome di «Inslde Macintosh».

La Apple precisa che si tratta di una edizione promozionale lasciando sottintendere come tale volume non raccolga l'intera serie di note ed aggiornamenti di cui i rivenditori e gli sviluppatori Mac sono stati indirizzan dalla nascita del «melone».

Ad onor del vero, un esame anche non approfondito del volume mostra come siano mancanti solo alcuni temi di scarsa importanza. Restano comunque, in forma integrale, tutti gli argomenti e capitoli indispensabili a chi vuoi fare del Mac uno strumento di lavoro flessibile e desidera superare le già notevoli capacità offerte dal sistema operativo e dal linguaggio utilizzato (primo fra tutti il Baslc Microsoft ed il Pascal Apple).

Il volume si presenta come un ponderoso tomo; l'uso di carta sottile lo rende ancora maneggevole ma si vede subito come nulla sia lasciato all'eleganza per badare soprattutto alla quantità. Le oltre 1.500 pagine ed il peso di quasi 2 kg dimostrano quanta roba ci sia infilata dentro. .

11 volume è organizzato in 33 capl~ toli, ognuno dei quali si interessa di un aspetto particolare della macchina. Parte dall'assunto che l'utente è un buon conoscitore del Pascal e, in particolare, del Lisa Pascal; ciò è indispensabile in quanto l'accesso alle routine interne del sistema operativo è fatto sempre attraverso chiamate a procedure, tipi, funzioni redatte in tale idioma.

I capitoli sono organizzati con numerazione indipendente e ognuno di essi tocca un argomento particolare dell'architettura interna di Mac. Dopo una Road Map iniziale ed alcune notizie dedicate alla manipolazione di memoria ed alla programmazione in linguaggio assembly (capitoli da 1 a 4) troviamo una estesa trattazione (cap. 5) del resource manager, la parte del Macintosh Interface Toolbox (in parole povere l'interfaccia utente che consente la manipolazione delle routme interne del sistema) attraverso la quale un'applicazione (tipicamente un programma) accede a varie risorse, come menu, icone, dialog box, font. Vengono qui mostrati alcuni aspetti singolari e scarsamente conosciuti della struttura di un programma o di un'applicazione. Ad esempio, 'poche persone hanno intuito che un'icona è costruita, un bit image da  $32 \times 32$  bit ed un carattere è fatto allo stesso modo e, ancora, che ambedue *sana* pai custaditi in un resource file all'uopo creato ed individuato da un particolare codice e da una ancora più particolare chiamata.

Il capitolo 6 descrive Quickdraw, un set di procedure grafiche, funzioni e tipi che consentono ad un programmatore in Pascal ed in linguaggio assembler di eseguire, con la massima facilità e rapidità, operazioni grafiche altamente complesse.

Per poter arrivare a ciò vengono, ad una ad una, analizzate le routine interne che permettono di generare e creare sfondi, cursori, tipi di penne e di linea, figure geametriche anche *cam*plesse, ecc.

Viene analizzata con puntigliosa precisione la creazione dei caratteri e dei loro stili, i procedimenti di scalatura ed il modo con cui funzionano le handle, le maniglie che consentono di allargare, in tutte le direzioni, un grafico. A dir la verità, riguardo alle font ed alla creazione di nuovi caratteri, risulta molto più dedicato il capitolo successivo, il Font Manager, che insegna a costruire e a manipolare caratteri già esistenti o costruiti di sana pianta. Interessante, a tal *uapa,* vedere *ca*me viene costruito un carattere in grassetto, e per quale motivo, ad esempio, un carattere viene stampata *meglia* se, nella scelta del formata, è presente anche quella di misura dappia di quella in *usa.*

Dabbiama camunque pracedere a balzi, altrimenti non basterebbe l'intera rivista. Diremo allora che un intero set di capitali (dal 13 al 15) insegna a controllare, a manipolare (e perché no a costruirne di diverse) ed a far integrare finestre, menu, dialog box, e consente di riorganizzare la scrivania, gli appunti, il blocco notes, ivi compresa, ad esempio, la costruzione di accessori personali.

Il capitolo 16 farà gran piacere agli smanettoni che non sono mai stanchi

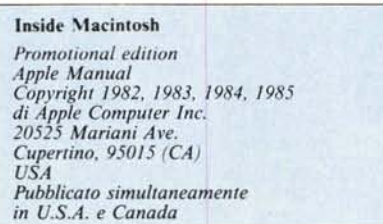

di mettere il nasa dappertutta. Descrive le Toolbox Utilities, un set di routine (sempre richiamabili in ambiente Pascal o, ma certo con più fatica, con look in assembler) utili in operazioni di aritmetica in virgola fissa, di manipolazioni di stringa, di operazioni logiche, ecc.

Utile a questa punta la lettura del capitolo successivo, destinato ad operazioni più specializzate, come ad esempio, matematica in virgola mobile. .

E poi, proseguendo di gran carriera, capitoli dedicati ai manager di memoria, alla manipolazione di errori, al manager di file, di indirizzi, di driver di periferiche, alle manipolazioni dei flag d'errore, alle utilities proprie del sistema operativo (es. routine d'orologio, comparazione di stringhe, routine di on timer, ecc.).

Circa 250 pagine finali sono dedicate ad appendici varie: sono trattati i sistemi trap (utile la corrispondenza Mouse - Trap Word, in esadecimale) in numeri di altre un migliaia, un work-bench, utilissimo, suddiviso in tre parti; l'ambiente numerico standard Apple (SANE-standard. Apple Numeric Environment), il SANE specifico per il 6502, omesso, ovviamente, ed il SANE del 68000, *estesa* per circa 100 pagine.

Vengono in pratica mostrate le modalità di sviluppo e pilotaggio delle routine aritmetiche ed algebriche, oltre alle canversiani numeriche, alle comparazioni, alle funzioni trigonometriche, ecc.

Valume lunga e panderasa (nan *sa*lo come peso), talora complesso e certo da prendere a piccole dosi, è comunque un attrezzo straordinario destinato all'utilizzatore più esigente.

Pur non possedendo un prezzo di copertina e non essendo in vendita attraverso i normali canali editoriali. può essere consultato presso qualunque rivenditore Apple che, volendo (che diavolo, siamo in Italia!) potrà procurarcene una copia.

### **Icon Switcher**

Icon Switcher consente, brevemente, all'utilizzatore di cambiare, a proprio piacimento, le icone che compaiono sulla scrivania del Mac. Vale a dire che chi decidesse di cambiare le cartelle troppo professionali o la seriosa mano scrivente di Mac Write (magari mettendogli in mano un fiore, o una coscetta di pollo), non ha grossi problemi a farlo. Basta lanciare il nostro programma.

Vediamo brevemente come funziona: al boot, ed all'OPEN, è possibile aprire una libreria di figurine (nel dischetto iniziale questa è composta da 20 icone già pronte); questa mostra i disegnini disponibili per la sostituzione. Occorre poi aprire l'oggetto, per così dire, della sostituzione, vale a dire l'applicazione di cui si desidera modificare l'icona. E possibile, a questo punto, scegliere la figurina da sostituire ed indicare quella prescelta per la sostituzione. L'operazione è del tutto automatica, previa richiesta di conferma da parte del programma.

Per chi vuole proprio fare da sé, il programma consente l'editing delle icone, vale a dire che è possibile intervenire su qualsiasi figura, anche del dischetto oggetto, per opportuni aggiornamenti e modifiche; ovviamente è anche consentito costruirsi icone originali, partendo da un foglio all'editor del tutto bianco. Ancora, occorre definire l'icona di inverse, che è destinata a sosti-

leon Switcher *programma realizzato da Carlos Rimo/a commercìalizzato da PBl Software. lnc. //55 B-H Chess Dr. Foster City Ca/if. 94404 USA*

**• File Edit Icons File Icons** Help

# J "~-.-----\_-~~~== **Costruiamo un hard space in MacWrite**

Molti W.P., primo tra tutti il Word Star, consentono di inserire tra due parole un hard space. Si definisce, in tal modo, uno spazio che non può essere utilizzato dal W.P. per andare a capo o per formattare la pagina.

In Mac Write non si parla di tale pur utile possibilità, può essere, infatti, necessario dover lasciare su un solo rigo una frase che si desidera evidenziare nel corpo del testo; ma può essere anche il caso di una sigla commerciale o del nome di un composto chimico che, per esigenze di chiarezza, si desidera compaia tutto sullo stesso rigo.

Ciononostante, con uno di quei «trucchetti» che non stanno scritti da nessuna parte è possibile anche qui ottenere il medesimo risultato. Basta, infatti premere lo spazio tenendo premuto il tasto di Option. Lo spazio che così si crea non è divisibile dalle normali operazioni di W.P, né può essere utilizzato per gli allineamenti di formattazione. Inoltre le parole divise da spazi così prodotti si comportano come un pezzo unico; così, ad esempio, l'intero brano in tal modo prodotto può essere selezionato clickando due volte su un punto qualsiasi della frase, anche sullo spazio stesso.

Nell'esempio riportato qui sotto, si noti come la scritta non venga mai spezzata anche se, alla fine del rigo, è possibile inserire le sole due lettere di MC.

FIEC microcomputer FILE microcomputer FILE microcomputer FILE microcomputer TILE microcomputer FILE microcomputer

tuire quella selezionata; è così possibile, addirittura eseguire scambi selezione-deselezione tra icone del tutto diverse, anche se ciò non è sempre consigliabile per evitare confusione (un'icona in inverse è immediatamente visibile).

C-" PRINER

Il programma possiede numerose utility, anche un po' assurde come quella, addirittura, della cancellazione delle icone stesse (vale a dire che un'applicazione apparirà poi rappresentata sullo schermo, solo dal proprio nome, anche se esisterà sempre, su 'di essa una invisibile area sensibile al click).

Per usare nella maniera più· efficace e completa il programma è comunque necessaria una conoscenza almeno sommaria dei meccanismi di funzionamento dei file desktop e scrivania. Per non sbagliare, all'inizio sarà sufficiente intervenire solo sul System e sul Finder, per poi, acquistata una certa pratica, intervenire più profondamente sulle icone più specializzate delle applicazioni.

Ricordiamo che I.S. non è solo il programma che consente la modifica delle icone. Resource editor, la potente utility della

Apple, che consente il completo editing delle risorse, dei messaggi e delle finestre di Mac, può fare ben altro ed ad un livello ben più sofisticato (ne riparleremo); ma non consente di farlo così facilmente!

La stessa PBI mette, ancora, in vendita' due dischetti pieni zeppi di icone di diverso tipo (in numero di più di un paio di centinaia). La Library # I raccoglie una collezione di immagini destinate ad un pubblico serio (o presunto tale): ci sono cosi, lettere, francobolli, telegrammi, telefoni, calcolatrici, macchine da scrivere, automobili, treni, ecc. La seconda libreria, invece, riunisce icone buffe, tra cui abbiamo visto un WC con annessa vaschetta di scarico, un Mac guercio, con tanto di bendina alla tigrotto di Mompracem, donnine nude look e cani che innaffiano aiuole.

ILparticolare più piacevole è, infine, rappresentato dal prezzo che é di \$ 19,99 per dischetto (tenendo conto del malvezzo americano di non dichiarare i prezzi puliti si possono avere, presso un rivenditore, tutti e tre i dischetti per meno di 40 dollaroni). Questa sì che si chiama guerra alla pirateria! **Me** 

• I leon Touch up **Fast ... .- ---**• **--- ----**

*Tip%gia di creazione di un 'icona con lcon Switcher. Un esempio di scrivania con icone ridisegnate.*

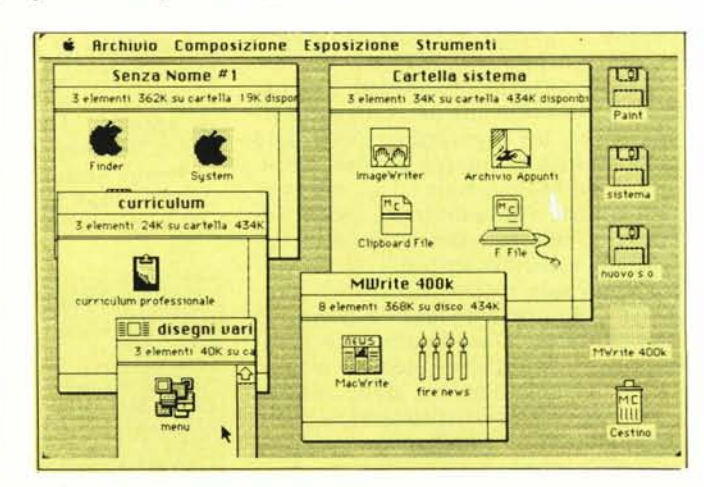

# **REALTÀ STRAORDINARIE REALTÀ STRAORDINARIE**

Da tempo i Personal Computer Ericsson, con versioni da tavolo e portatile, schermi video da 12", 14" e 15", monocromatici ed a colori, sono diventati strumenti preziosi per aiutarvi a svolgere il lavoro in modo più rapido ed efficiente, E sono in tanti ormai

Da tempo i Personal Computer Ericsson,

con versioni da tavolo e portatile, schermi

a colori, sono diventati strumenti preziosi per aiutarvi a svolgere il lavoro in modo più

video da 12", 14" e 15", monocromatici ed

ad affermarlo.

ad affermarlo.

Microcompute

Microcomputer).

Oggi la famiglia si arricchisce con l'Ericsson WS286, una nuova workstation di tipo stand-alone o integrabile in un più ampio sistema informativo: velocissima (CPUInte180286, clock 8 MHz) e potentissima (fino a 6,5 MB di memoria principale e 41,2 MB di memoria di massa su dischi flessibili da 360 KBo 1,2 MB, dischi rigidi da

di tipo stand-alone o integrabile in un più

'Ericsson WS286, una nuova workstation

20/40 MB e tape streamer

20/40 MB e tape streamer).

Flessibili da 360 KB o 1,2 MB, dischi rigidi da

41.2 MB di memoria di massa su dischi

ma (fino a 6,5 MB di memoria principale e

(CPU Intel 80286, clock 8 MHz) e potentissi-

ampio sistema informativo: velocissima

I PC Ericsson, qualunque versione scegliate, seguono gli standard industriali e crescono con le vostre esigenze per garantire, anche in futuro, le prestazioni di un terminale per trasmissione dati, collegabile a più elaboratori centrali, con funzioni di windowing e trasferimento file. Sempre con la tecnologia, l'ergonomia e la qualità che hanno reso Ericsson il primo produt tore in Europa di terminali interattivi com-

I PC Ericsson, qualunque versione sce-

gliate, seguono gli standard industriali e

crescono con le vostre esigenze per garan-

tire, anche in futuro, le prestazioni di un a più elaboratori centrali, con funzioni di

patibili.

con la tecnologia, l'ergonomia e la qualità

windowing e trasferimento file. Sempre

che hanno reso Ericsson il primo produt-

tore in Europa di terminali interattivi com-

terminale per trasmissione dati, collegabile

**ERICSSON INFORMATICA** S.p.A. **via Ello Vlttorlnl, 129 - 00144 ROMA EUR ROMA** (06/50.10.895) - **MILANO** (039/63.63.21) **TORINO** (011/720.439-712.986) - **VENEZIA** (041/53.10.822)

ERICSSON INFORMATICA S.D.A.

TORINO (011/720.439-712.986) - VENEZIA (041/53.10.822)

ROMA (06/50.10.895) - MILANO (039/63.63.21) via Elio Vittorini, 129 - 00144 ROMA EUR

Le riviste internazionali sostengono che il PC Ericsson "è il miglior acquisto" (Which Computer?) e che lo schermo video al plasma del PC Portatile Ericsson "vale tanti diamanti quanto pesa" (PC Userl. Anche le testate italiane specializzate affermano che "il PCEricsson ha un ottimo rapporto prestazioni/prezzo" (Zerouno) e che "è un computer serio e professionale" (MC

il PC Ericsson "è il miglior acquisto" (Which

Computer?) e che lo schermo video al

Le riviste internazionali sostengono che

rapido ed efficiente. E sono in tanti ormai

diamanti quanto pesa" (PC User). Anche le testate italiane specializzate affermano che

'il PC Ericsson ha un ottimo rapporto pre-

stazioni/prezzo" (Zerouno) e che "è un

computer serio e professionale" (MC Oggi la famiglia si arricchisce con

plasma del PC Portatile Ericsson "vale tanti

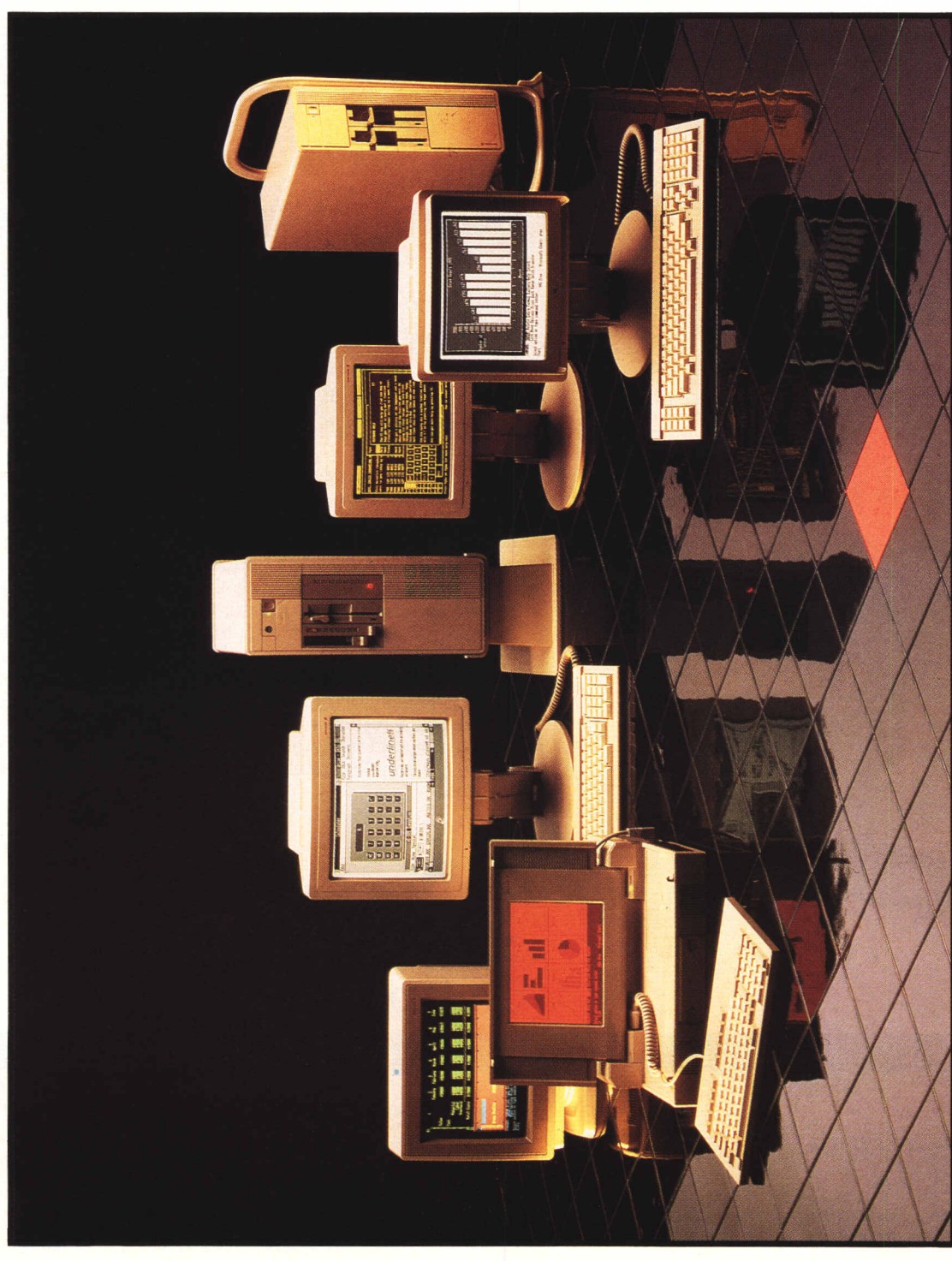

# PERSONALI E INTEGRATI **PERSONALI E INTECRATI** ERICSSON COMPUTERS. **ERICSSON COMPUTERS.**

persone, attraverso la società capogruppo SETEMER, operano in 13 aziende in Italia (delle quali una specificatamente dedicata alla Ricerca e Sviluppo), con un fatturato di Tre. **ERICSSON** ERICSSON è l'azienda europea con oltre 7000 miliardi di lite di fatturato, 78 mila dipendenti e 100 anni di esperienza e con la più ampia gamma di sistemi informativi per l'ufficio. Più di 10 mila<br>persone, attraverso la so ERICSSON è l'azienda europea con oltre 7000 miliardi di lire di fatturato, 78 mila dipendenti, oltre 100 anni di esperienza e con la più ampia gamma di sistemi informativi per l'ufficio. Più di 10 mila

ERICSSON<sup>2</sup>

# **La** Superstar

*f*

 $\delta$ 

# **fra le stampanti per computer éuna5tar!**

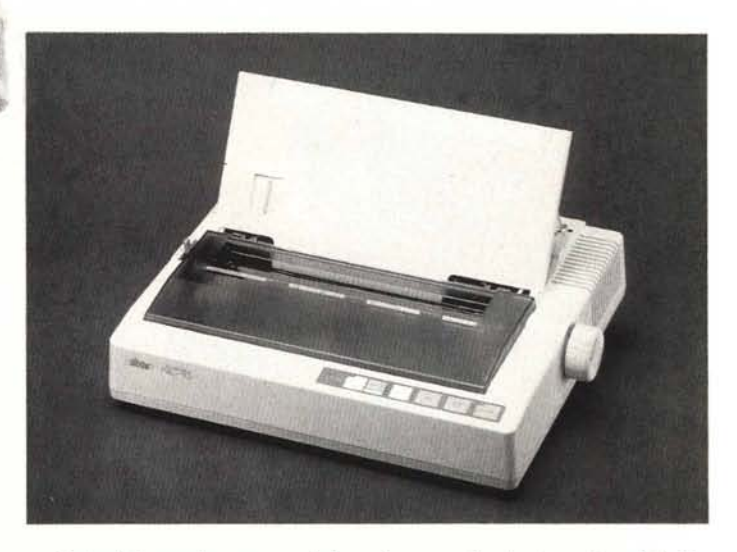

Probabilmente, nessun'altra stampante riunisce in sè tutte le straordinarie prerogative della **NL-1O,** una periferica per computer estremamente convincente nelle prestazioni e nel prezzo. **NL-10** può contare su fans in ogni settore aperto all'informatica: gestionale, organizzativo, amministrativo, sviluppo, produzione, hobbystico. Di lei gli addetti ai lavori apprezzano la semplicità d'uso e la qualità dello stampato. E' sorprendente su **NL-10** la quantità di funzioni di stampa, controllabili dall'utente tramite un pannello frontale molto sofisticato, cosi come la varietà dei formati di stampa e la sua enorme adattabilità a qualsiasi tipo di computer. Anche nell'affidabilità, **NL-10** darà prova di tutta la sua amicizia. Chieda al nostro rivenditore di zona una dimostrazione di Superstar **NL-10:** siamo certi che anche Lei concluderà che, **con una Star, si può andare molto lontano!**

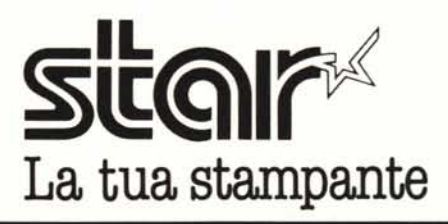

I

i----------------------X-- Per avere maggiori informazioni e l'indirizzo del rivenditore della Sua zona, I ci invii il coupon allegato.

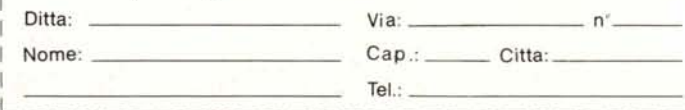

*rIJ1 DISTRIBUTORE PER L'ITALIA* Via Gallarate, 211 20151 Milano<br>tel. 02/301.00.81 r.a. 301.00.91 r.a.